# KPA1500 Programming Reference

Revised 4/5/2018 for firmware version 01.41. Please report errors to K6KR at dick@elecraft.com.

## Table of Contents

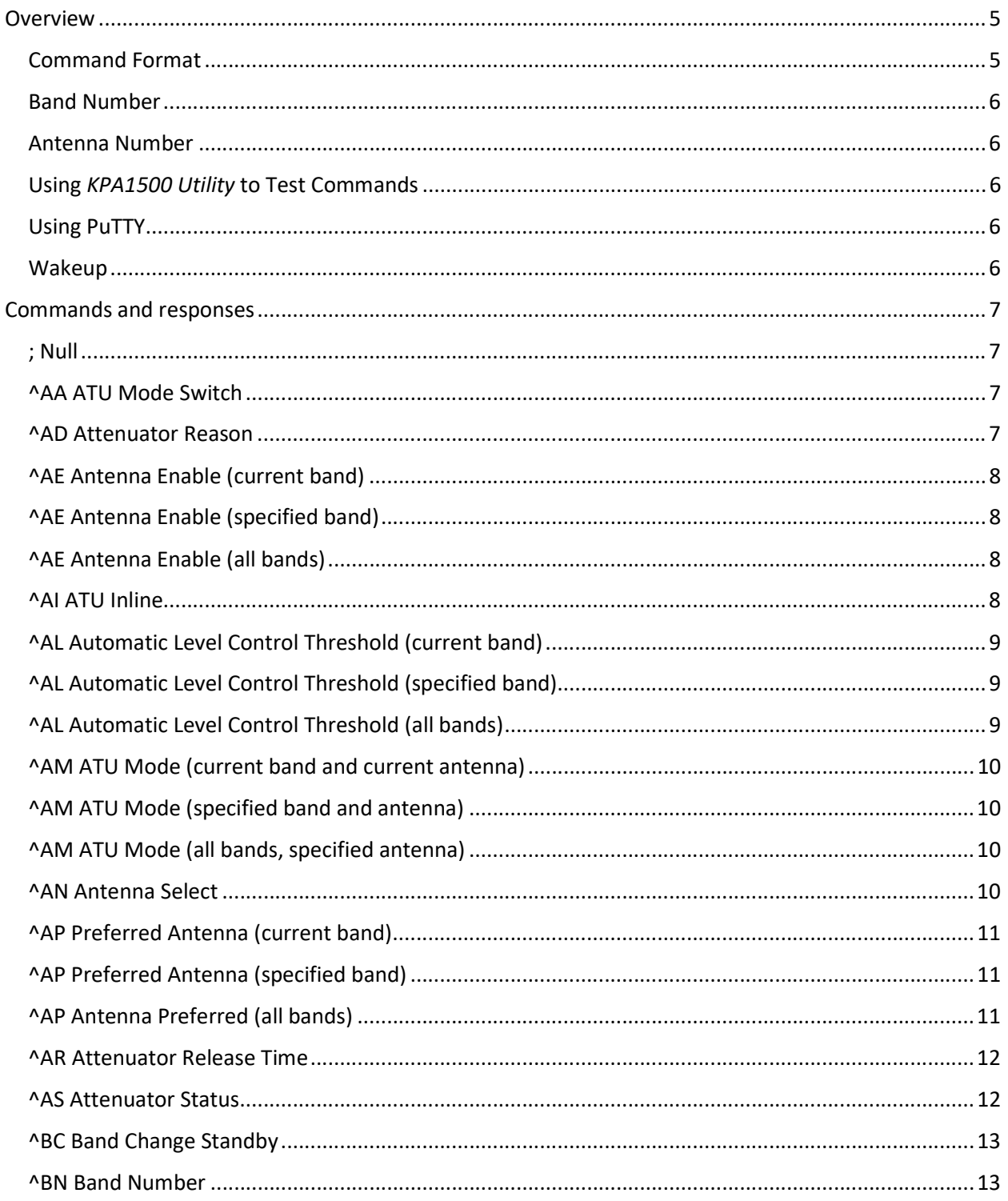

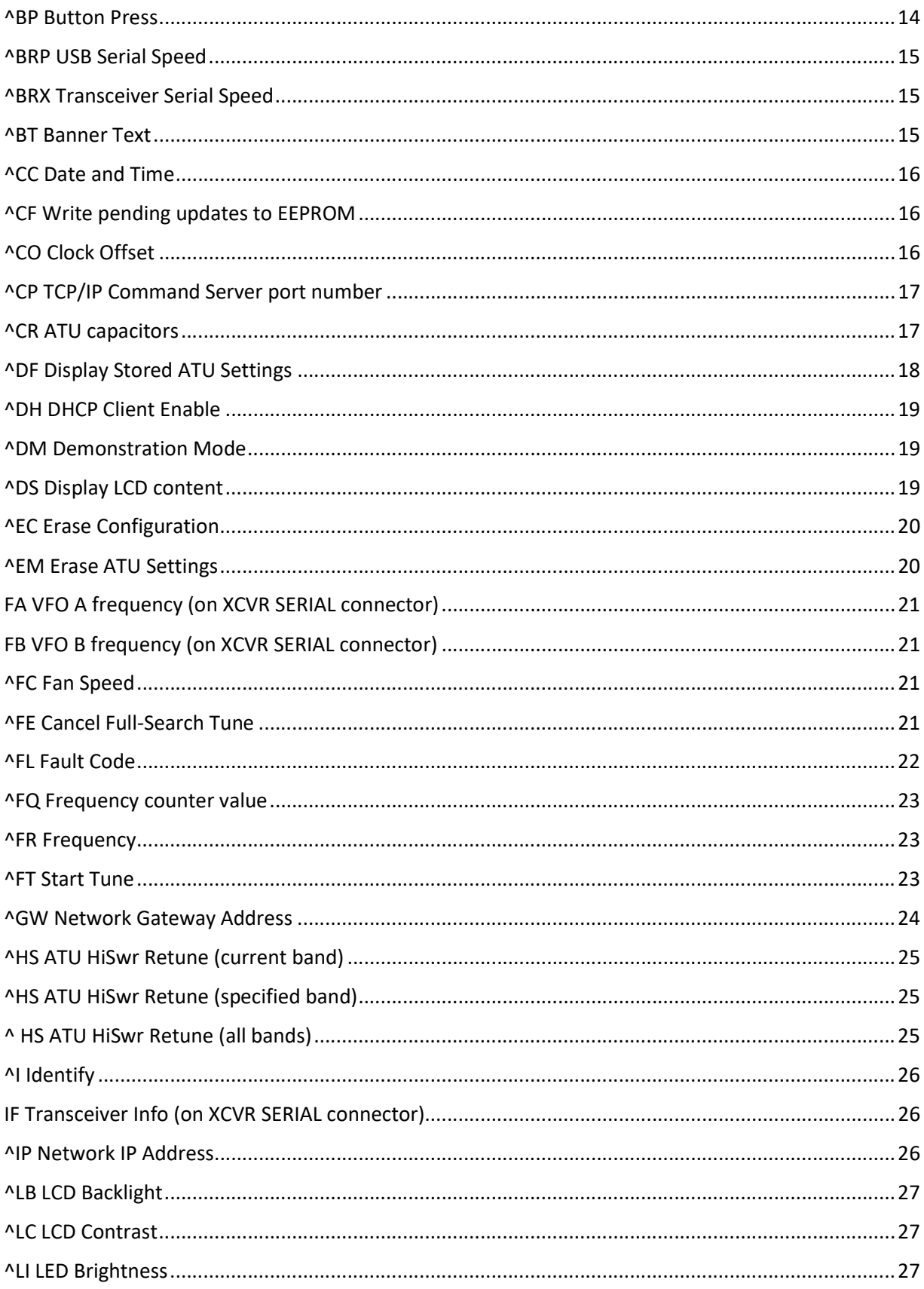

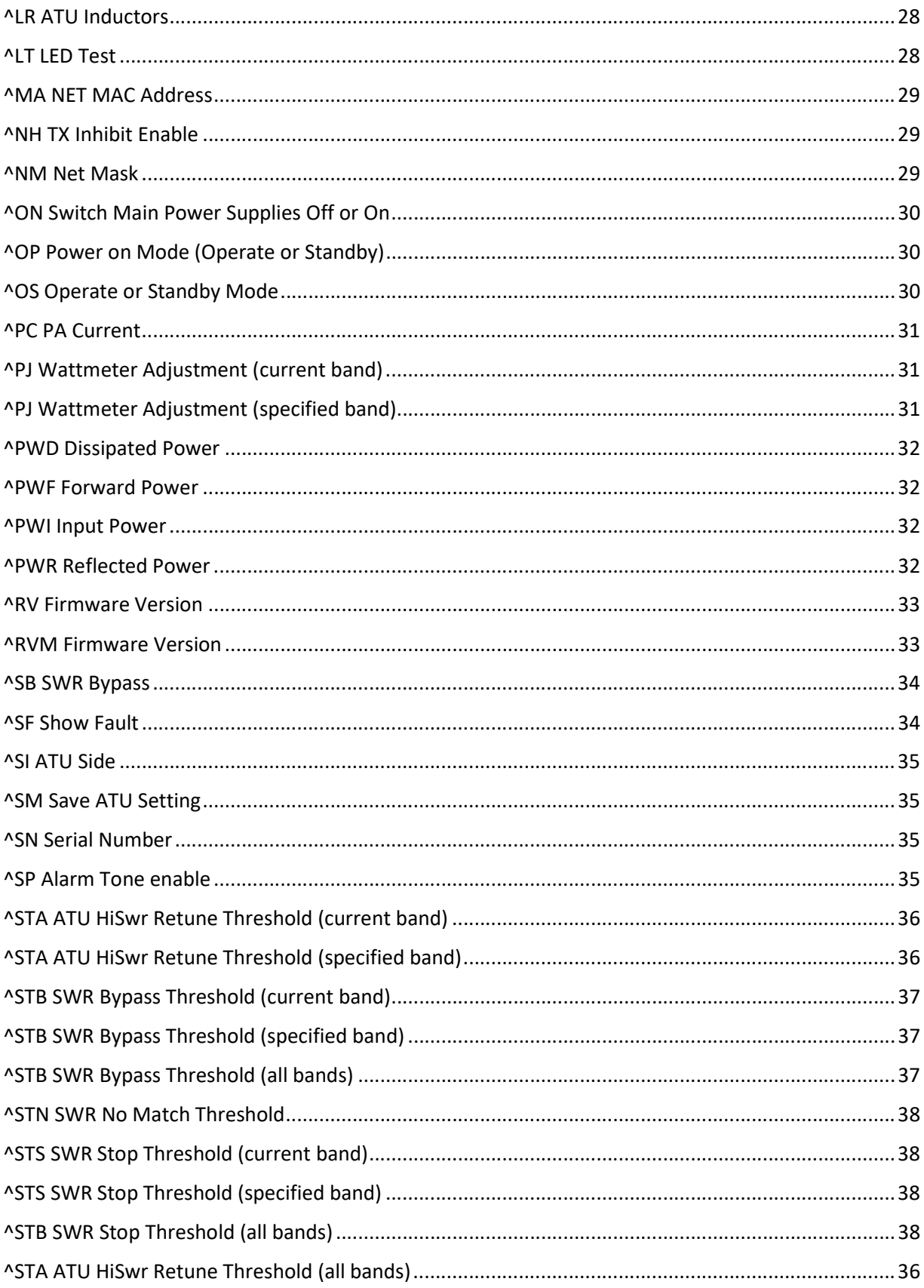

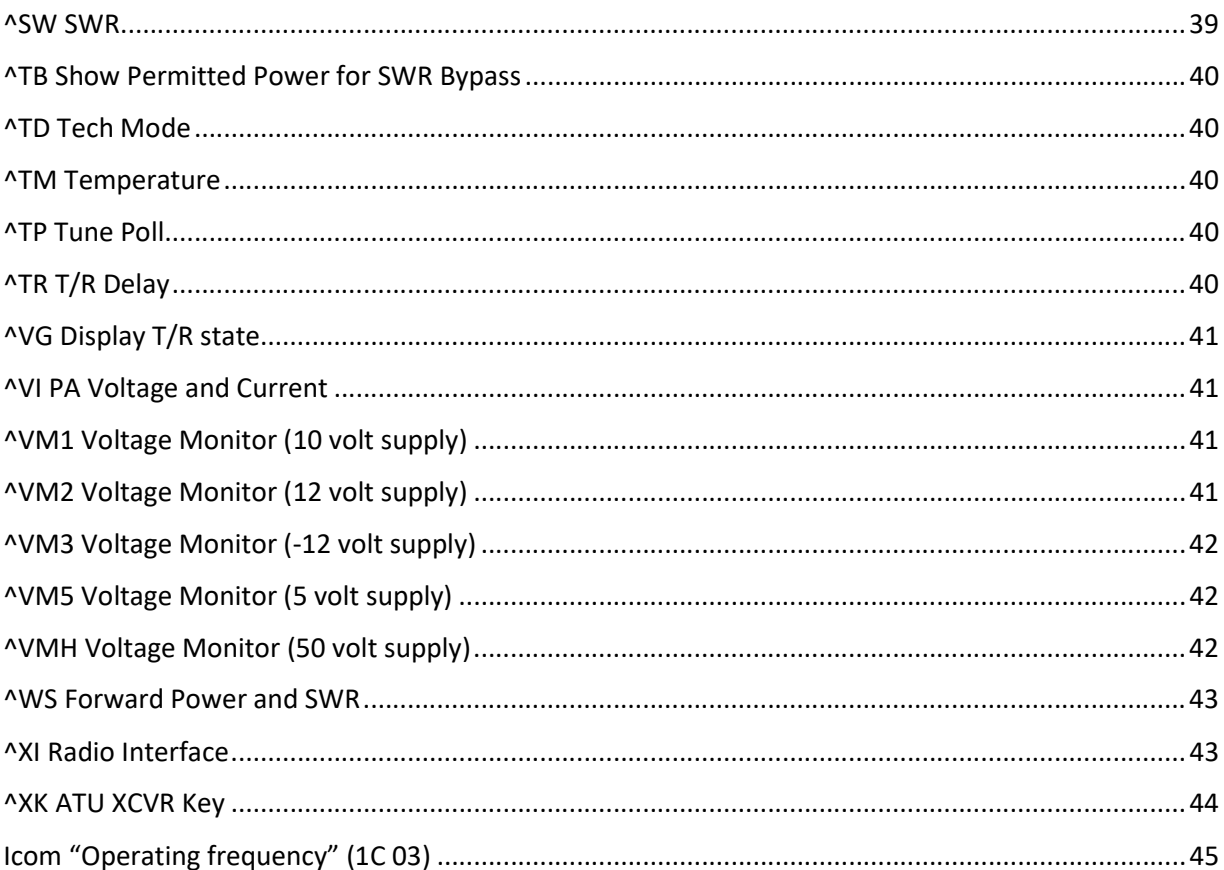

## Overview

KPA1500 commands and their responses use the ASCII character set. Commands are sent to the KPA1500 via its "Host PC" USB connector, which incorporates a USB-to-serial adapter, and appears as a serial port to a Host PC. Use 4800, 9600, 19200, 38400, 57600, 115200, or 230400 bit/s, 8 data bits, one stop bit, and no parity. There is no automatic flow control; pace commands by waiting for responses. The KPA1500 Utility discovers the Host PC speed by sending a few null commands (semicolons) at each speed until a response is received. You can change the KPA1500 "host" serial port speed with the **ABRP** command, or with the SERIAL SPEED HOST menu item.

A TCP server at port 1500 accepts the same serial command set. The default port number may be changed with **^CP**.

We use PuTTY (http://www.putty.org) in "raw" mode for testing. The Host PC USB connector and a single TCP client may be concurrently connected.

## Command Format

KPA1500 commands are either GET or SET.

GET commands are used to retrieve information from the KPA1500; information is returned in a RESPONSE message.

SET commands are used to change the KPA1500's internal state or to initiate an action. SET commands do not generally result in a RESPONSE message. SET can be followed by GET to verify the SET. In a few cases, a SET is followed by a delayed response (e.g., an ATU tune operation).

Each command and response starts with a leading caret ( $\lambda$ ) and ends with a terminating semicolon (;). For example, to query the KPA1500 for its serial number, send GET command **^SN;** The KPA1500 responds with its serial number, e.g., ^SN00022;

After sending a GET command, you should generally wait for the corresponding RESPONSE before sending more commands. There is no flow control, and the KPA1500 has a limited size input command buffer. Long strings of SET commands should be broken up with a GET, and wait for responses.

Commands may be entered in UPPER, lower, or MiXeD case. **^RV;** and **^rv**; and **^rV**; are equivalent. RESPONSEs are, with one exception, returned in UPPER case. The boot block responds to  $\Lambda$ I; in lower case.

Commands must be entered as shown. Don't add spaces or omit leading zeros. The position of the semicolon relative to the leading caret is used in validity checking and to discriminate between various forms of a command.

## Band Number

Several commands apply to the "current" band, or may apply to a specified band, shown as **bb**. The band numbers are from the **^BN;** command, also used by Elecraft's K-line and KX-line transceivers:

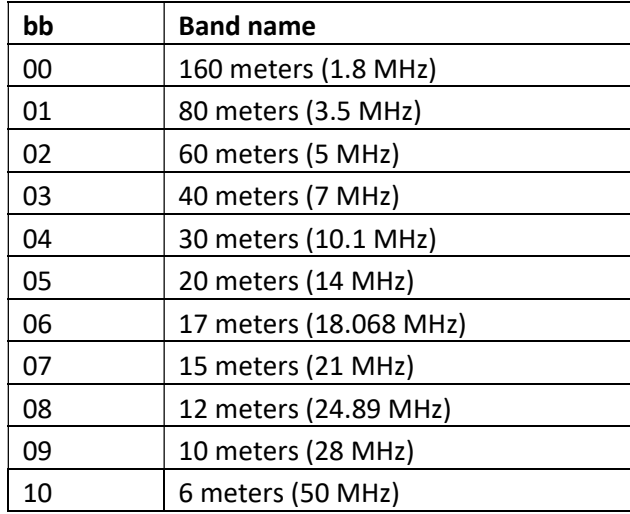

## Antenna Number

The KPA1500 has two antenna connectors, ANT1 and ANT2. Some commands use antenna number 0 to mean "both antenna connectors", or "the other antenna connector", or "the most recently used antenna connector".

## Using KPA1500 Utility to Test Commands

The KPA1500 Utility Command Tester tab can be used to try individual commands. Try typing **^RV;** in the input area. The command and its response are shown on the output area.

## Using PuTTY

Other terminal emulators may also be used. PuTTY (from www.putty.org) is used often in development. Choose the PuTTY option that adds a CR when a LF is received, as the KPA1500 sends NL rather than CR-LF to separate lines of a multi-line response.

## Wakeup

When the KPA1500 is plugged in, and the power supply rear-panel switch is on, the KPA1500 may appear to be "on" or "off". When "off", the main power supplies are switched off, but one small unswitched supply remains on. The microcontroller stays in a low-power "sleep" state, responsive to the power button, a REMOTE back panel voltage, an ACC connector pull-down, or arrival of characters on the Host PC USB connector. The main power supply may be turned on by sending **^ON1**; via the USB Host. When the amplifier is "off", the USB connection may lose a character or two while waking, so precede ^ON1; with a few semicolons until the KPA1500 responds. We plan Wakeup On LAN (WOL) capability in a future firmware update.

## Commands and responses

## ; Null

GET format: ; (a single semicolon) RESPONSE format: ; (a single semicolon)

The KPA1500 Utility sends a few semicolons to determine the KPA1500 serial speed during a connection sequence and to wake up a sleeping KPA1500.

## ^AA ATU Mode Switch

GET format: **^AA;** SET/RESPONSE format: ^AA0; for "global", ^AA1; for "per band, per antenna".

As you change antennas and bands, ATU MODE can remain the same for all bands and all antennas ("global"), or ATU MODE can be independently set for each combination of band and antenna ("perband, per-antenna").

Some owners may prefer the KPA1500 ATU bypassed when using a separately-tuned antenna (such as SteppIR) on some bands. The ATU should be inline on other bands and antenna connectors.

Other owners would prefer that the ATU not change between BYP and IN as bands and antennas are changed.

ATU Mode Switch can be changed with the ATU MODE SWITCH menu item.

#### ^AD Attenuator Reason

GET format: **AD;** RESPONSE format (e.g.): **AD PA CURRENT;** 

The KPA1500 inserts an input attenuator in response to transient overload conditions. The **AD** response shows the reason the attenuator was most recently deployed. The response is **NONE** if the attenuator has not been deployed since the amplifier was last turned on.

This reason may be viewed on the ATTENUATE REASON LCD status page.

Use ^AS to determine the overdrive attenuator's current state.

## ^AE Antenna Enable (current band)

GET format: **AE;** SET/RESPONSE format: **^AE0;** (both Antenna 1 and 2) **^AE1;** (Antenna 1) or **^AE2;** (Antenna 2).

You may wish to use just one antenna connector for some bands, and have both antenna connectors available for other bands. Antenna Enable chooses which antenna connector(s) are available. This setting can be changed with the ANTENNA ENABLE menu item.

## ^AE Antenna Enable (specified band)

GET format: **^AEbb;** where **bb** is the band number (see **^BN**). SET/RESPONSE format: ^AEbb0; ^AEbb1; or ^AEbb2;

You may wish to use just one antenna connector for some bands, and have both antenna connectors available for other bands. Antenna Enable chooses which antenna connector(s) are available by band.

Examples: Enable both antennae on 20 meters: ^AE050; Enable Ant1 and disable Ant2 for 15 meters: ^AE071; This setting can be changed with the ANTENNA ENABLE menu item.

## ^AE Antenna Enable (all bands)

GET format: **^AEAB**; AB is "All Bands" SET/RESPONSE format: ^AEAB01201201201; Eleven digits, for 160-6 meters.

## ^AI ATU Inline

GET format: **^AI:** SET/RESPONSE format: ^AI1; if ATU is currently inline, ^AT0; if ATU is currently bypassed.

Gets/changes the ATU bypass relays, without changing the ATU mode. Sometimes the ATU mode is Inline, but the current ATU setting is "bypassed". This happens when you perform a search tune and the SWR of the antenna without the ATU is sufficiently low (see ^STS, the SWR stop threshold). When the ATU is both "enabled" (inline) and the current ATU setting is "bypassed", both ATU LEDs are illuminated.

## ^AL Automatic Level Control Threshold (current band)

GET format: **^AL;** SET/RESPONSE format: ^ALnnn; where nnn is the threshold value 000 through 255. This setting can be changed with the ALC THRESHOLD menu item.

## ^AL Automatic Level Control Threshold (specified band)

GET format: **^ALbb;** where **bb** is the band number (see **^BN**). SET/RESPONSE: ^ALbbnnn; where nnn is the threshold value 000 through TBD (probably 210 or 255). This setting can be changed with the ALC THRESHOLD menu item

## ^AL Automatic Level Control Threshold (all bands)

GET format: **^ALAB;** 

SET/RESPONSE format: ^ALAB 000 010 020 030 040 050 060 070 080 090 100;

Eleven 1- to 3-digit ALC thresholds, between 0 and 255, for bands 160-6 meters. SET does not require leading zeros.

## ^AM ATU Mode (current band and current antenna)

GET format: ^AM; SET/RESPONSE format: ^AMI; or ^AMB; ("Inline" or "Bypassed")

Selects the ATU MODE, either "Inline" or "Bypassed".

^AM interacts with the ATU Mode Switch ("global" or "per band, per antenna"), see the ^AA command. When ATU Mode Switch is "global", ATU MODE changes by **AM** are "global".

This setting can be changed by holding the ATU MODE button on the KPA1500 front panel.

## ^AM ATU Mode (specified band and antenna)

GET format: **^AMbba;** where **bb** is a band number, and **a** is the antenna number: 1, 2, or 0 for both 1 and 2.

SET/RESPONSE format: **^AMbbaI;** or **^AMbbaB;** ("Inline" or "Bypassed")

Selects the ATU mode: "Inline" or "Bypassed".

^AM interacts with the ATU Mode Switch ("global" or "per band, per antenna"), see the ^AA command. When ATU Mode Switch is "global", ATU MODE changes by **AM** are "global".

This setting can be changed by holding the ATU MODE button on the KPA1500 front panel.

## ^AM ATU Mode (all bands, specified antenna)

GET format: ^AMABa; where a is the antenna number: 1, or 2.

SET/RESPONSE format: ^AMABaBBBBIIIIBBBBIII; where "I" is "inline" and "B" is "Bypassed". There are eleven I or B, for 160 thru 6 meters.

## ^AN Antenna Select

GET format: AN; SET/RESPONSE format: ANa; where a is the antenna number, 1, or 2.

^AN0; changes to the next enabled antenna (a toggle between 1 and 2 if both are enabled). This setting can be changed by tapping the **ANTENNA** button on the KPA1500 front panel.

^ANa; does not switch to a disabled antenna (see ^AE above).

## ^AP Preferred Antenna (current band)

GET format: **^AP;** SET/RESPONSE format: **^APa;** where a is antenna number 0, 1 or 2.

Some stations have usable antennas on both ANT 1 and ANT2. This setting indicates which of these antennas to choose when switching to a new band. Antenna number 0 indicates "last used", the antenna in use when the KPA1500 last left this band.

This setting can be changed with the ANTENNA PREFER menu item.

## ^AP Preferred Antenna (specified band)

GET format: **^APbb;** where bb is the Band Number. SET/RESPONSE format: **^APbba;** where a is antenna number 0, 1 or 2.

Some stations have usable antennas on both ANT 1 and ANT2. This setting indicates which of these antennas to choose when switching to a new band. Antenna number 0 indicates "last used", the antenna in use when the KPA1500 last left this band.

This setting can be changed with the **ANTENNA PREFER** menu item.

^AP Antenna Preferred (all bands)

GET format: **^APAB**; AB is "All Bands" SET/RESPONSE format: ^APAB01201201201; 11 digits for bands 160 to 6 meters.

## ^AR Attenuator Release Time

#### GET format: **^AR;**

SET/RESPONSE format: **^ARnnnn;** where nnnn is the release delay in milliseconds, 1400 to 5000.

The overdrive attenuator is released a short period after the overdrive condition is removed. This setting adjusts that short period. This setting can be changed with the ATTEN RELEASE menu item.

#### ^AS Attenuator Status

#### GET format: **^AS;**

RESPONSE format: ^AShh; where hh are two hex digits representing the reason the overdrive attenuator is deployed. The attenuator reasons are like the fault codes (^FL), but not all fault codes are preceded by attenuation.

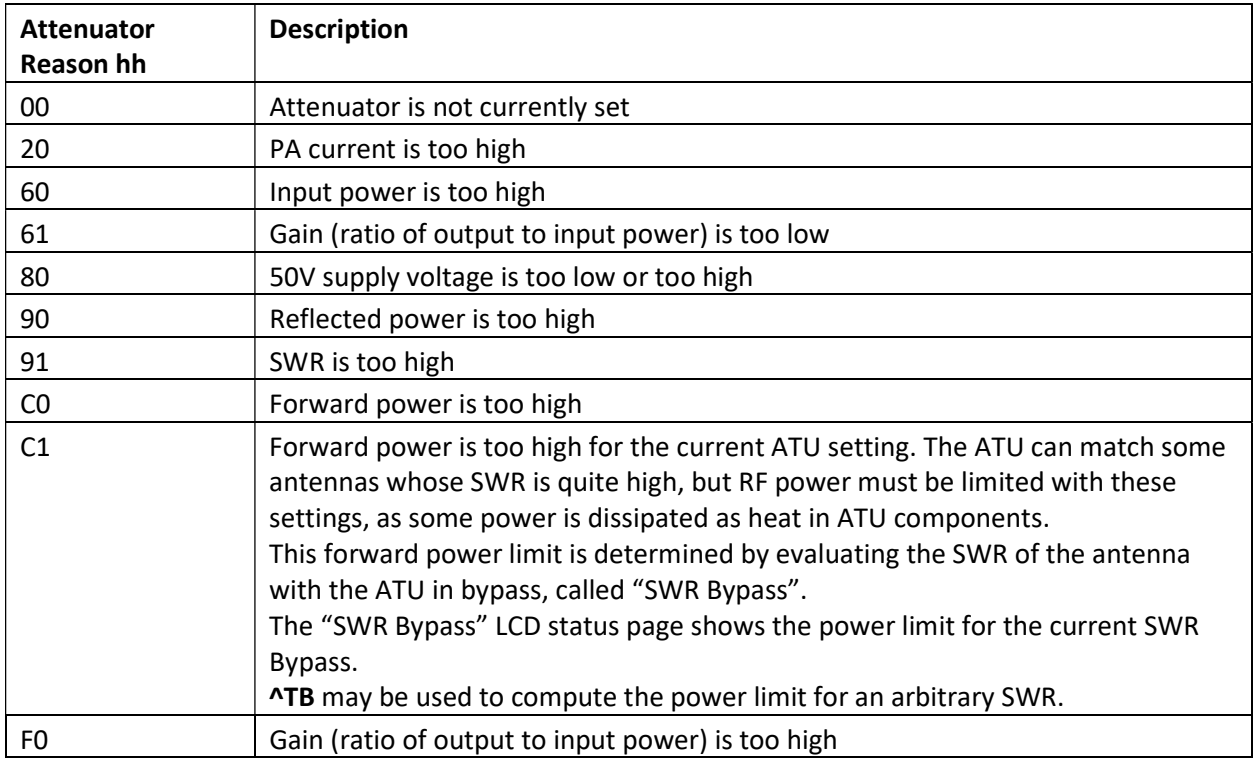

## ^BC Band Change Standby

#### GET format: **^BC;**

SET/RESPONSE format: ^BC0; to indicate no Mode change on band change, or ^BC1; to switch to STBY on band change.

This setting can be changed with the BANDCHANGE->STBY menu item.

#### ^BN Band Number

#### GET format: **^BN;**

SET/RESPONSE format: **^BNbb;** where **bb** is a value from the table below.

The band numbers are the same as K3 band numbers.

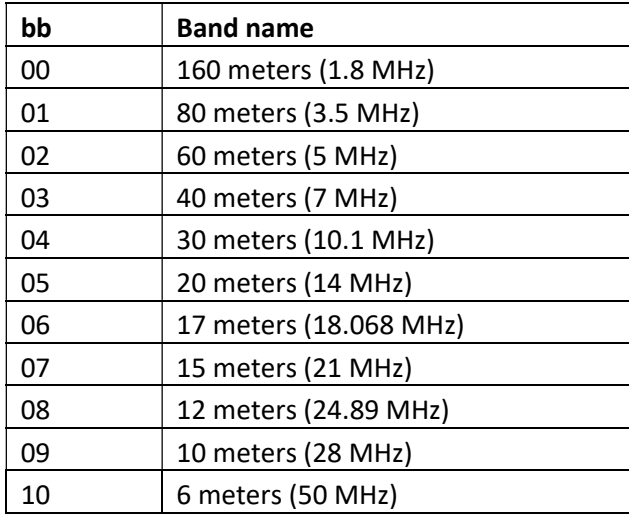

Bands may be changed by pressing one of the BAND buttons on the KPA1500 front panel.

## ^BP Button Press

SET format: ^BPTnn; for tap, ^BPHnn; for hold.

Simulates a KPA1500 button press. nn is a button identifier from the table below:

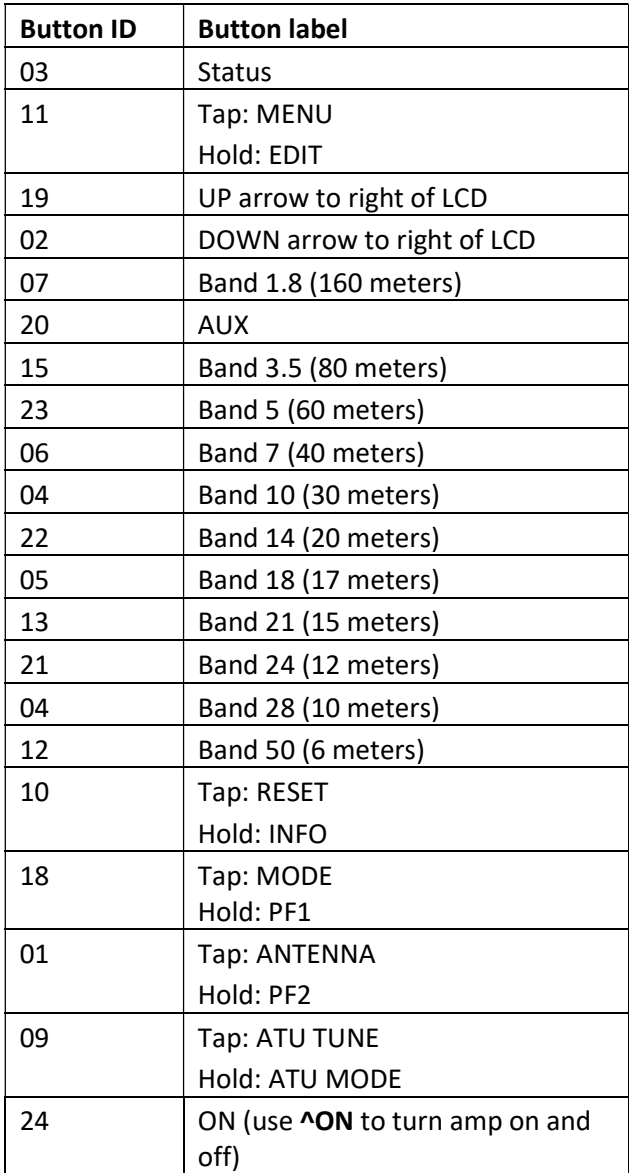

#### ^BRP USB Serial Speed

#### GET format: ^BRP;

SET/RESPONSE format: **^BRPn;** where **n** is a value from the table below:

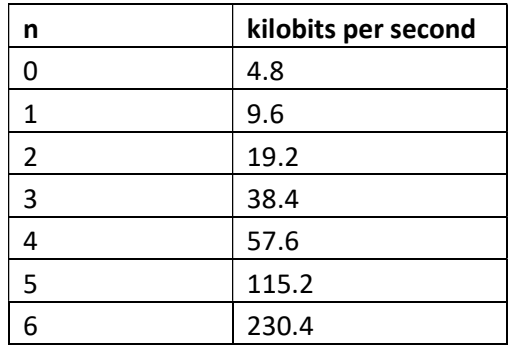

The KPA1500 rear panel USB connector, intended for connection to a "host" computer, incorporates an FTDI USB-to-serial adapter that appears to application programs as a serial port.

#### ^BRX Transceiver Serial Speed

#### GET format: ^BRX;

SET/RESPONSE format: **^BRXn;** where n is one of the values from the table above for **^BRP**.

The rear panel 3.5mm TRS jack, labeled XCVR SERIAL, may be used, with a crossover cable, as a serial connection to an Elecraft K2, KX2, or KX3, Kenwood or some Yaesu transceivers that respond to polling with IF;FA;FB; or as a receive only "sniffer" on the responses from an exciter to a polling computer program, or as a CI-V connection to an Icom exciter (the **^XI** command).

#### ^BT Banner Text

#### GET format: **^BT;**

SET/RESPONSE format: ^BTxxx...xxx; where xxx...xxx is 0 to 33 characters, 0 to 16 characters for the first line, a new line sequence, and 0 to 16 characters for the second line.

The "Banner" is shown at initial power on and is one of the STATUS pages. It may be used to show a personalized display, i.e. ^BTElecraft KPA1500\nK6KR Whidbey; or ^BT E LECRAFT\n KPA1500;

"New line" may be entered as an ASCII NL character, or the character backslash followed by the character n, as shown above.

## ^CC Date and Time

GET format: **^CC;** SET/RESPONSE format: ^CCYY-MM-DDThh:mm:ss;

The KPA1500 includes a real-time clock/calendar with backup battery intended to provide relative time stamps for fault log entries. You may set this clock with **^CC.** Use exactly two digits for year, month, day, hours, minutes and seconds, and provide hyphens, uppercase T, and colons exactly as shown. The input format is rigid. Example: **^CC17-07-31T13:15:00;** for July 31, 2017 at 1:15 PM.

The KPA1500 Utility Configuration tab uses this command to set the KPA1500 clock from the Host PC's date & time.

## ^CF Write pending updates to EEPROM

SET format: **^CF;** No response.

Changes to configuration and calibration and current state are written to EEPROM about once a minute, after band change, and during controlled shutdown. **^CF**; causes any pending updates to be written to EEPROM within a few tens of milliseconds, and then won't write them again for about another minute. ^CF; is used prior to configuration save to read the most recent configuration, and during configuration restore to avoid overwriting restored configuration before the post-restore power cycle.

## ^CO Clock Offset

GET format: ^CO; SET/RESPONSE format: ^CC-64; to ^CC 63;

Real Time Clock/Calendar chips can sometimes drift slightly, but incorporate a mechanism to trim with an "offset register".

Refer to section 8.78 of the NXP PCF8523 data sheet (https://www.nxp.com/docs/en/datasheet/PCF8523.pdf) for details on how this may be used. **^CO** sets the "Offset register". MODE 0 is used.

The intended purpose of the Real Time Clock/Calendar is to provide relative time stamping of fault log entries; a bit of clock drift isn't critical.

## ^CP TCP/IP Command Server port number

GET format; **^CP;** SET/RESPONSE format: **^CP nnnn;** where nnnn is a TCP/IP port number.

The KPA1500 provides a TCP/IP command server for this command set. ^CP allows you to change the TCP/IP port number from its default of 1500. Recycle KPA1500 after setting this address.

## ^CR ATU capacitors

GET format: **^CR;** 

SET/RESPONSE format: **^CRhh;** where hh is a pair of hexadecimal digits indicating the selected capacitors. See http://en.wikipedia.org/wiki/Hexadecimal for a description of this notation.

Examples:

^CR00; selects no capacitors.

^CRFF; selects all capacitors

^CR80; selects only the largest capacitor (1360 pF)

^CRC1; selects the largest, second largest, and smallest capacitors. (1360 + 680 + 8.2 pF)

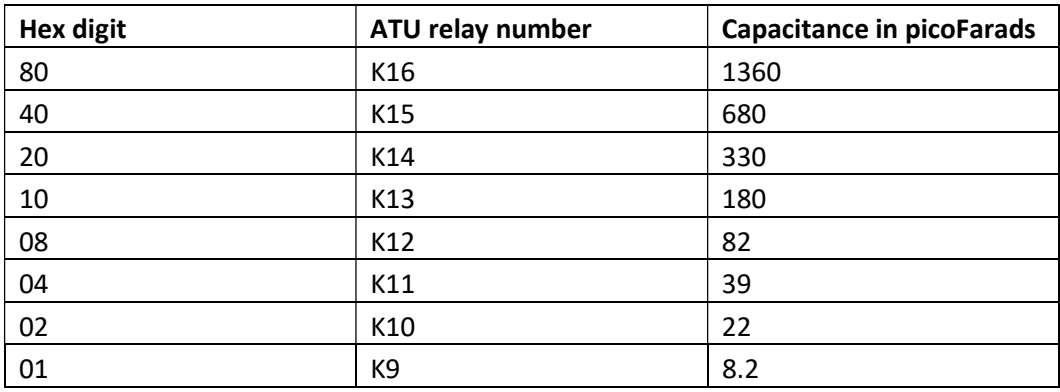

ATU capacitors may also be changed with the ATU CAP menu item.

## ^DF Display Stored ATU Settings

GET format: **^DFfffff;** where fffff is a frequency in kHz. Leading zeros may be omitted, e.g., **^DF 14010;** 

SET/RESP format: ^DF14000-14019 AN1 Side TX 480 nH (L08) 180 pF (C10) SWR Bypass 1.8 AN2 BYPASS AN1 Side TX 340 nH (L06) 39 pF (C04) SWR Bypass 1.8

This is a diagnostic command.

ATU settings are grouped into "bins" or "band segments". Each "bin", with up to 31 ATU settings, covers 20 kHz on the 20-meter band.

Bin width is 10 kHz on 160 and 80 meters, 100 kHz on 10 meters, 200 kHz on 6 meters, and 20 kHz on the remaining bands 60 through 12 meters. Each band starts at a bin boundary; the first 20-meter bin is 14000-14019, and the center frequency for that bin is 14010.

Each ATU setting consists of an antenna number, the position of the ATU's bypass, side, capacitor and inductor relays, and the Bypass SWR (antenna SWR with ATU bypassed) captured when the ATU setting was first stored.

In the first response, 480 nH of inductance is represented by ATU inductor relay setting x08, and 180 pF of capacitance is represented by ATU capacitor relay setting x10.

Two different antennas were switched (using an external antenna switch) to ANT1: a vertical and a Yagi. ANT2 is connected to a dummy load.

A single antenna may have several ATU settings, stored at different times, perhaps due to antenna impedance changes with weather or direction. These stored ATU settings are the first ATU settings checked in a subsequent "full search" tune. The first stored ATU setting shown is used for "memory recall" tune. The bin is rearranged on each full search or ATU HiSWR retune so that the most recently tuned ATU setting is evaluated first.

## ^DH DHCP Client Enable

## GET format: **^DH**; SET/RESPONSE format: **^DH0;** or **^DH1;** where x is 0 for disabled and 1 is for enabled.

Enables or disables the TCP/IP DHCP client within your KPA1500. Disable the DHCP client if you wish to provide static IP addresses (^IP, ^GW, ^NM).

Most home internet routers provide a DHCP server, and the KPA1500 DHCP client should be enabled to obtain an IP address from that DHCP server.

See https://en.wikipedia.org/wiki/Dynamic\_Host\_Configuration\_Protocol for a description of DHCP.

#### ^DM Demonstration Mode

GET format: ^DM; or ^DMO;

SET/RESPONSE format: **^DMx;** or **^DMOx;** where x is 0 for "normal" and 1 for "demo mode".

AC power at conventions is often insufficient to operate amplifiers at full power. Demo mode keeps the KPA1500 power amplifier off, but shows full-range LED and LCD power indications that follow the KEY IN line.

Demo mode may be changed with the DEMO MODE menu item.

## ^DS Display LCD content

GET format: **^DS;** 

#### RESPONSE format: ^DSFirstLCD Line (new line char) Second LCD line;

Returns the current content of the LCD screen, consisting of 0 to 16 characters for the first line, then an ASCII NL character (x0A), then 0 to 16 characters for the second line, then a semicolon. If the second line is blank, neither the delimiting NL nor the second line are returned.

## ^EC Erase Configuration

#### SET format: ^ECxyzzy;

^ECxyzzy; is used to reset the amplifier to factory-fresh configuration settings. ^ECxyzzy; does not alter the serial number, fault table, wattmeter calibration, or stored ATU settings. ATU memories may be erased with **^EM**. Wattmeter calibration may be changed with **^PJ**.

Consider saving the KPA1500's configuration, with the KPA1500 Utility Save Configuration function, before using **^ECxyzzy;** to erase it.

xyzzy is intended to be difficult to enter by mistake, but easy to remember if you've wandered the twisty little passages of Crowther & Woods' Colossal Cave Adventure. https://en.wikipedia.org/wiki/Xyzzy\_(computing)

#### ^EM Erase ATU Settings

SET format: **^EMbba;** 

Erase ATU settings for antenna a on band bb. bb may be AB for "all bands". a is 1 for Ant1, 2 for Ant2, or 0 for both Ant1 and Ant2.

Consider saving the KPA1500's configuration, with the KPA1500 Utility Save Configuration function, before erasing ATU settings. This command may take a couple of seconds.

The ATU MEM ERASE menu item may be used to erase ATU settings for the currently selected band and antenna.

## FA VFO A frequency (on XCVR SERIAL connector)

SET format: FA000fffffxxx; where fffff is the VFO A frequency in kHz. xxx may be any digits.

FA, followed by an 11-digit frequency in Hz, is the response expected from an Elecraft K2, K3, KX2, KX3, or Kenwood radio when polled with FA;

If RADIO TYPE is Serial and RADIO POLL is on (see **AXI**), the KPA1500 sends a polling string like IF;FA;FB; to the attached transceiver. Responses contain frequency information used to select ATU settings. If the transceiver is in "auto info" mode, it may not be necessary to poll the radio, as the radio will send IF, FA and FB messages as the transceiver is changed.

Alternatively, if a logging program is polling the radio, and a receive-only "Y" arrangement is fashioned so that the KPA1500 can observe the transceiver's responses, the KPA1500 can adjust ATU settings as the radio frequency is changed. This receive-only "Y" should not connect the TX line of the KPA1500 XCVR SERIAL connector as this would interfere with the logging program's TX.

## FB VFO B frequency (on XCVR SERIAL connector)

SET format: FB000fffffxxx; where fffffxxx is the VFO B frequency in Hz. See FA above. FA and FB are both helpful, as the KPA1500 needs to choose an ATU setting for the transmit frequency when VFOs are split.

## ^FC Fan Speed

GET format: **^FC;** SET/RESPONSE format: **^FCn**; where **n** is 0 to 5.

The KPA1500's RF deck fan speed is a function of PA heat sink temperature. Normally the fans are off (speed 0), increase speed as temperature rises, and reduce speed as temperature drops. **^FC** sets a minimum speed from 0 (off) to 5 (all fans on at highest speed).

Minimum fan speed may be adjusted with the FAN SPEED menu item.

## ^FE Cancel Full-Search Tune

SET format: **^FE;** 

Once a full-search tune has been started (with **^FT** or by tapping the front panel ATU TUNE button), the tune needs continuous exciter RF power to complete searching for the best ATU tuning solution. **AFE** cancels an in-progress tune. **ATP** may be used to determine if a full-search tune is in progress. A full search tune may also be cancelled by tapping the ATU TUNE button on the KPA1500 front panel.

## ^FL Fault Code

#### GET format: **^FL;**

RESPONSE format: **^FLhh;** where hh are two hex digits representing the current fault.

SET format: **^FLC;** to clear current fault. Temperature faults are cleared by temperature change. Some faults cause the KPA1500 to switch to Mode STBY. **^FLC**; does not change Mode.

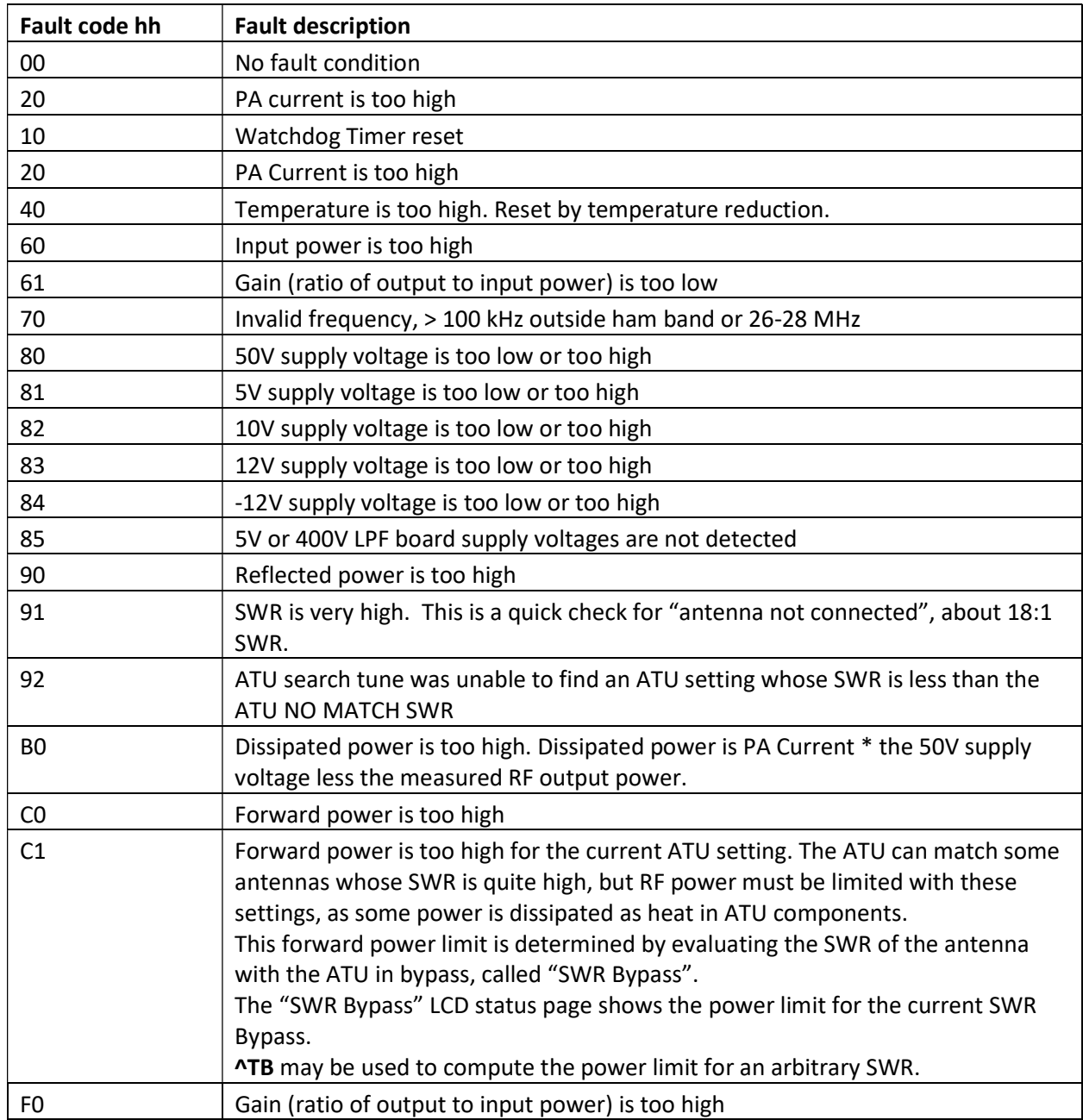

The **^SF** command shows detailed information about the current and prior faults.

#### ^FQ Frequency counter value

GET format: **^FQ**; RESPONSE format: ^FQfffff; where fffff is the most recent TX frequency count in kHz.

^FQ; may return ^FQ00000; at power on or after a band switch until a transmission occurs. The Transmit frequency count may be observed on the XCVR FREQ and TX COUNT status page. The TX frequency counter is in increments of 8 kHz.

#### ^FR Frequency

GET format: **^FR;** RESPONSE/SET format: **^FRfffff;** where fffff is the most recent frequency in kHz.

^FR is intended for programs that provide frequency tracking to select ATU memories without requiring transmit. Frequency tracking using the K3 AUXBUS, Icom CI-V, or Kenwood Auto Info use this technique to inform the KPA1500 of the current TX VFO frequency.

Frequency changes made with ^FR cause ATU recall tune if the VFO has moved "significantly" (two or more bin widths).

The current frequency is replaced by the TX frequency counter whenever transmitting.

The most recent frequency supplied to the amplifier by a transceiver or program is shown in the **XCVR** FREQ and TX COUNT status page.

## ^FT Start Tune

SET/RESPONSE format: **^FT;** 

Starts a full-search tune. When the tune completes or is cancelled, the KPA1500 responds with **^FT;** Full search tune may also be started by tapping the KPA1500 front panel ATU TUNE button.

## ^GW Network Gateway Address

GET format: **^GW;** SET/RESPONSE format: ^GW 192.168.1.1;

The IP address of the router. This address is provided by a DHCP server when the KPA1500 connects to a TCP/IP network. See https://en.wikipedia.org/wiki/Default\_gateway.

The response is variable length; leading zeros are removed from each octet.

The Gateway Address may be viewed with the NET GATEWAY menu item.

The ^GW; setter (for static IP) requires that DHCP client be disabled with ^DH0;

## ^HS ATU HiSwr Retune (current band)

#### GET format: **^HS;**

SET/RESPONSE format: ^HS0; (disabled) or ^HS1; (enabled)

ATU HiSwr retune causes the ATU to evaluate up to 16 previously stored ATU settings if SWR rises over the SWR Retune threshold (see **^STA** below).

This tune requires continuous RF power from the exciter to complete the ATU tuning cycle.

This not a "full search" tune. Only ATU settings that have been previously found with a full search tune on or near the current frequency are considered. If a suitable ATU setting is not found, the setting with the lowest SWR is used.

A "full search" tune is accomplished by pressing the ATU TUNE button or the **^FT** command.

"Memory recall" tunes are performed when the radio changes bands or frequencies, and the most recently stored tuning solution for the new frequency is used. Memory recall tunes do not require exciter power.

ATU HiSWR Retune may be enabled or disabled with the ATU HISWR RETUNE menu item.

#### ATU HiSwr Retune was changed to per-band in firmware version 01.26.

## ^HS ATU HiSwr Retune (specified band)

GET format: **^HSbb;** where bb is the Band Number. SET/RESPONSE format: ^HSbb0; (disabled) or ^HSbb1; (enabled).

## ^ HS ATU HiSwr Retune (all bands)

GET format: **^HSAB**; AB is "All Bands" SET/RESPONSE format: ^HSAB01001101001; 11 digits (0 or 1) for bands 160 to 6 meters.

## ^I Identify

GET format: ^I; RESPONSE format: ^KPA1500; or ^kpa1500;

Identify is used by the KPA1500 Utility to verify that it is connecting to a KPA1500, and to determine if the KPA1500 is running in its application program (UPPER case response) or its permanent boot block (lower case response).  $\lambda$ I; does not require that the main power supply be on.

IF Transceiver Info (on XCVR SERIAL connector)

SET format: IFfffffffffff\*\*\*\*\*+yyyyrx\*00tmvspb01\*;

KPA1500 uses the response to an IF query to determine the transmit VFO to select the ATU setting for the transmit frequency. See the Elecraft K2, K3, KX3, or Kenwood programming references for the detailed format of this message.

## ^IP Network IP Address

GET format: **NP**; SET/RESPONSE format: ^IP 192.168.1.207;

The network IP address assigned to the KPA1500 by a DHCP server. See https://en.wikipedia.org/wiki/IP\_address.

The response is variable length; leading zeros are removed from each octet. The IP address may be viewed with the NET IP ADDRESS menu item.

The **^IP**; setter (for static IP) requires that DHCP client be disabled with **^DH0**;

For static IP, disable the DHCP client with **^DH0**; and provide dotted octet IP addresses for the KPA1500's IP address with ^IP subnet mask with ^NM and Gateway address with ^GW.

## ^LB LCD Backlight

GET format: **^LB;** SET/RESPONSE format: **^LBnn;** where nn is a number from 00 to 50. This corresponds to the LCD BACKLIGHT menu item.

## ^LC LCD Contrast

GET format: **^LC;** SET/RESPONSE format: **^LCnn**; where nn is a number from 00 to 50. This corresponds to the LCD CONTRAST menu item.

## ^LI LED Brightness

GET format: **^LI;** SET/RESPONSE format: **^LInn;** where nn is a number from 00 to 50. This corresponds to the LCD BRIGHTNESS menu item.

## ^LR ATU Inductors

#### GET format: **^LR;**

SET/RESPONSE format: ^LRhh; where hh is a pair of hexadecimal digits indicating the selected inductors.

See http://en.wikipedia.org/wiki/Hexadecimal for a description of this notation.

Examples:

^LR00; selects no inductors

^LR7F; selects all inductors

^LR40; selects only the largest inductor (4400 nH)

^LR61; selects the largest, second largest, and smallest inductors (4400 + 2100 + 50 nH)

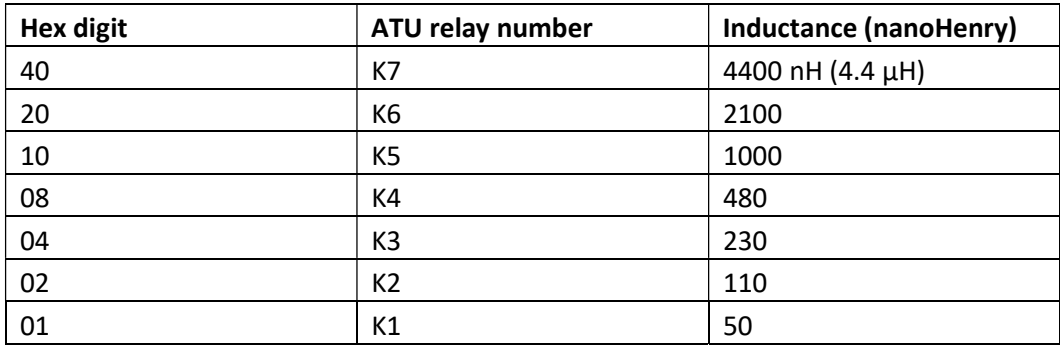

ATU inductors may also be changed with the ATU IND menu item.

#### ^LT LED Test

Get: ^LT;

Set/Response:  $\Delta$ LTx; where 0 = disable, 1 = enable test. Power off/on also resets LED Test. Intended for product test. Exercises all the LEDs.

## ^MA NET MAC Address

GET format: **^MA;** RESPONSE format: ^MA54:10:EC:14:75:22;

Displays the media access control (MAC) address, uniquely assigned by the microcontroller manufacturer. See https://en.wikipedia.org/wiki/MAC\_address. The MAC address is the network address of your KPA1500.

The MAC address may be viewed by the NET MAC menu item.

## ^NH TX Inhibit Enable

GET format: **^NI;** 

SET format: **^NIx**; where x is 0 (disabled) to ignore the ACC connector INHIBIT line or 1 (enabled) to use the INHIBIT line to keep the KPA1500 amplifier bypassed.

This may be changed with the TX INHIBIT menu item.

#### ^NM Net Mask

GET format: **^NM;** SET/RESPONSE format: ^NM 255.255.255.0;

Shows the DHCP-assigned Subnet Mask in dotted octet format. See https://en.wikipedia.org/wiki/Subnetwork.

This may be viewed with the NET MASK menu item

The **^NM**; setter (for static IP) requires that DHCP client be disabled with **^DH0**;

## ^ON Switch Main Power Supplies Off or On

#### GET format: **^ON;**

SET format:  $\sim$ ON0; (power off) or  $\sim$ ON1; (power on).

Switches the main power supplies off or on. When the main power supply back panel switch is switched on and the amplifier has AC power, a small power supply provides enough current for a "sleeping" microcontroller. The microcontroller "wakes up" when characters arrive on the USB host port when the microcontroller wakes up, it recognizes **^ON1**; and turns on the main power supply.

The main power supplies may also be turned on by the front panel ON switch, or by grounding AUX connector pin 8, or supply +12V on the rear panel REMOTE connector. ^ON GET and SET are available when "sleeping".

#### ^OP Power on Mode (Operate or Standby)

GET format: **^OP;** SET/RESPONSE format: **^OPx**; where x is 0 for Standby or 1 for Operate.

Selects the KPA1500 "mode" when the amplifier is switched on. This setting may be changed with the **POWER ON MODE** menu item.

#### ^OS Operate or Standby Mode

GET format: **^OS;** SET/RESPONSE format: **^OSx;** where x is 0 for Standby or 1 for Operate.

Mode may also be changed by tapping the front panel MODE button.

Starting with firmware version 01.41, transition from STBY to OPER with ^OS1 will reset any current fault except the temperature fault, which is reset by cooling.

#### ^PC PA Current

GET format: **^PC;** RESPONSE format: **^PCnnn**; where nnn is the power amplifier current in Amperes.

## ^PJ Wattmeter Adjustment (current band)

GET format: ^PJ SET/RESPONSE format: **^PJnnn;** 

nnn is a scaling factor, expressed as a percentage between 080 and 120, nominally 100, to adjust the KPA1500 forward power displayed value to match an external wattmeter.

This setting may also be changed with the WMTR ADJUST menu item.

^PJ does not change watt-based power fault limits.

#### ^PJ Wattmeter Adjustment (specified band)

GET format: **^PJbb;** for band bb; SET/RESPONSE format: **^PJbbnnn;** for band bb.

nnn is a scaling factor, expressed as a percentage between 080 and 120, nominally 100, to adjust the KPA1500 forward power displayed value to match an external wattmeter.

This setting may also be changed with the **WMTR ADJUST** menu item.

## ^PWD Dissipated Power

## GET format: ^PWD;

RESPONSE format: **^PWDnnnn;** where nnnn is the dissipated power, in watts.

Dissipated power is the difference between power input (PA current times the measured voltage of the 50V DC supply) and the measured RF forward power. This difference is dissipated as heat.

## ^PWF Forward Power

GET format: ^PWF; RESPONSE format: **^PWFnnnn;** where nnnn is the forward RF output power in watts.

## ^PWI Input Power

GET format: ^PWI; RESPONSE format: **^PWInnnn;** where nnnn is the RF input power in watts.

Input power is shown as 0 whenever the amplifier's PA is bypassed (when in mode STBY, or during ATU tuning).

## ^PWR Reflected Power

GET format: ^PWR; RESPONSE format: **^PWRnnnn;** where nnnn is the reflected RF power, in watts

## ^RV Firmware Version

GET format: **^RV;** RESPONSE format: ^RVnn.nn; For example, ^RV01.23; means firmware version 1.23 is installed.

ARV is available when the power supply is off (before  $\Delta ON1$ ;)

## ^RVM Firmware Version

GET format: ^RVM; RESPONSE format: ^RVMnn.nn; For example, ^RVM01.23; means firmware version 1.23 is installed.

^RVM; is available when the power supply is off (before ^ON1;)

#### ^SB SWR Bypass

#### GET format: **^SB;**

RESPONSE format: ^SBswr; where swr is the SWR measured when the ATU was last bypassed (this occurs during every full-search tune). This is expressed in tenths, 123 is 12.3:1 SWR.

## ^SF Show Fault

GET format:  $\Delta SF$ ; show information for the most recent fault.

GET format: **^SFnnnn**; show information for fault index nnnn.

RESPONSE format: ^SFnnnn faultCode "faultName" YY-MM-DDThh:mm:ss otherInfo val vv;

The "fault index" **nnnn** is incremented for each new fault log entry, and restarts after it reaches the end (wraparound).

faultCode is described in the **^FC** command above.

faultname is a short text acronym for the fault condition.

dateTime is the date and time (see **^CC** above) shown as YY-MM-DDThh:mm:ss.

otherinfo values are shown if non-zero:

- Frequency fffff kHz
- **INPUT** power in watts
- FWD forward, or output power in watts
- REFL reflected power in watts
- SWR
- ADC count. The ADC channel varies with fault code.
- PA CURR PA current in amperes
- **TEMP** temperature in degrees C

val is a fault-specific value:

- For Fault Code "none", the number of times the amplifier was switched on without an intervening fault.
- For Fault Code PA Current, the current in Amperes. ADC is the PA current sensor count.
- For Fault Code forward, reflected, input or dissipated: the power in watts. ADC is the coupler VFWD, VREV, or VINP ADC count.
- For Fault Code SWR Bypass, the SWR bypass in tenths. ADC is the coupler VFWD count.
- For Fault Code power gain ratio (output power / input power) is too low or high. 1500W/47W is a power gain ratio of 31.9. Power gain ratio 32 is very near 15 dB.
- For Fault Code temperature, the heat sink temperature in degrees C. ADC is the temperature sensor count.
- For Fault Codes related to supply voltage, the measured voltage in tenths of a volt. ADC is scaled from the supply voltages with voltage divider.

#### ^SI ATU Side

GET format: **^SI;** SET/RESPONSE format: ^SIT; or ^SIA;

The ATU "side" relay switches the ATU capacitance to the source (TX) or load (ANT) "side" of the inductors.

ATU Side may be changed with the ATU SIDE menu item.

#### ^SM Save ATU Setting

SET format:  $\sim$ SM; save ATU setting at the most recently counted TX frequency. SET format: **^SMfffff;** where fffff is a frequency in kHz.

Saves current ATU settings into the "bin" for frequency fffff. When transmitting, the counted TX frequency replaces fffff.

## ^SN Serial Number

GET format: **^SN;** RESPONSE format: **^SNnnnnn;** the amplifier's serial number, with leading zeros.

Serial number may be viewed with the SERIAL NUMBER menu item. ^SN; is available before the power supplies are switched on with ^ON1;

## ^SP Alarm Tone enable

GET format: **^SP;** SET/RESPONSE format: ^SP0; (turn off alarm tone) or ^SP1; (turn on alarm tone)

Faults are accompanied by a short alarm tone from an internal speaker, if **^SP** is enabled.

## ^STA ATU HiSwr Retune Threshold (all bands)

#### GET format: ^STAAB;

SET/RESPONSE format: ^STAAB 018 018 018 018 018 018 018 018 018 017 019;

Each of 11 bands (160 thru 6 meters) has an SWR value. Provide a 2- or 3-digit number, between 010 and 999 for SWR 1.0 to 99.9. Input format does not require leading zeros.

## ^STA ATU HiSwr Retune Threshold (current band)

GET format: **^STA;** 

SET/RESPONSE format: **^STAswr**; where swr is a 3-digit SWR value in tenths. 1.8:1 SWR is expressed as 018.

An ATU HiSWR retune is started when transmitting, and ATU HiSwr retune is enabled (See **^HS** above), and SWR exceeds this threshold.

This threshold may be adjusted with the ATU RETUNE SWR menu item.

#### ^STA ATU HiSwr Retune Threshold (specified band)

#### GET format: **^STAbb;**

SET/RESPONSE format: ^STAbbswr; where bb is the band number, and swr is a 3-digit SWR value in tenths. 1.8:1 SWR is expressed as 018. A "band number" of AB is interpreted as All Bands, so ^STAAB018 sets the ATU HiSWR Retune Threshold for all bands to 1.8:1.

An ATU HiSwr retune is started when transmitting, ATU HiSwr retune is enabled (See ^HS above), and SWR exceeds this threshold.

This threshold may be adjusted with the ATU RETUNE SWR menu item.

## ^STB SWR Bypass Threshold (current band)

#### GET format: **^STB;**

SET/RESPONSE format: **^STBswr**; where swr is a 3-digit SWR value in tenths. 1.2:1 SWR is expressed as 012.

During full-search tune, the SWR of the antenna is measured with the ATU bypassed. If that SWR is low enough (less than or equal to the SWR Bypass Threshold), the full-search tune is stopped, and "ATU bypassed" is used (and stored for later recall) as the ATU setting for this frequency. This threshold may be adjusted with the SWR BYP THRESH menu item.

## ^STB SWR Bypass Threshold (specified band)

#### GET format: ^STBbb;

SET/RESPONSE format: ^STBbbswr; where bb is the band number, and swr is a 3-digit SWR value in tenths. 1.2:1 SWR is expressed as 012. A "band number" of AB is interpreted as All Bands, so ^STBAB012 sets the SWR Bypass Threshold for all bands to 1.2:1.

During full-search tune, the SWR of the antenna is measured with the ATU bypassed. If that SWR is low enough (less than or equal to the SWR Bypass Threshold), the full-search tune is stopped, and "ATU bypassed" is used (and stored for later recall) as the ATU setting for this frequency. This threshold may be adjusted with the SWR BYP THRESH menu item.

## ^STB SWR Bypass Threshold (all bands)

## GET format: ^STBAB; SET/RESPONSE format: ^STBAB 018 018 018 018 018 018 018 018 018 017 019;

Each of 11 bands (160 thru 6 meters) has a 3-digit SWR value in tenths. Provide a 2- or 3-digit number, between 010 and 999 for SWR 1.0 to 99.9. Input format does not require leading zeros.

## ^STN SWR No Match Threshold

GET format: **^STN;** SET/RESPONSE format: ^STN030;

Highest acceptable SWR after an ATU retune (including full search tune). If the tuned SWR exceeds this threshold, a NO MATCH fault occurs. It may be possible to operate, at reduced power, into a high SWR if the forward power is reduced to avoid reflected power faults. This threshold is evaluated only at the end of ATU tuning.

A single SWR No Match threshold value applies to all bands. The "all band" and "current band" forms of ^STN may be used (^STNbb; ^STNAB; etc).

## ^STS SWR Stop Threshold (current band)

GET format: **^STS;** 

SET/RESPONSE format: ^STSswr; where swr is a 3-digit SWR value in tenths. 1.2:1 SWR is expressed as 012.

During full-search tune, several previously stored ATU settings are examined. SWR STOP threshold is used to stop looking when an ATU setting with "good enough" SWR is encountered. Set the STOP threshold lower to search for minimum SWR, or higher for shorter "full search" tunes. This threshold may be adjusted with the **SWR STOP THRESH** menu item.

## ^STS SWR Stop Threshold (specified band)

#### GET format: **^STSbb;**

SET/RESPONSE format: **^STSbbswr**; where **bb** is the band number, and swr is a 3-digit SWR value in tenths. 1.2:1 SWR is expressed as 012. A "band number" of AB is interpreted as All Bands, so ^STSAB012 sets the SWR Stop Threshold for all bands to 1.2:1.

During full-search tune, several previously stored ATU settings may be examined. The SWR STOP threshold is used to stop looking when an ATU setting with "good enough" SWR is encountered. Set the STOP threshold lower to search for minimum SWR, or higher for shorter "full search" tunes. This threshold may be adjusted with the SWR STOP THRESH menu item.

## ^STB SWR Stop Threshold (all bands)

GET format: **^STSAB;** 

#### SET/RESPONSE format: ^STSAB 010 011 012 013 012 015 012 017 018 019 012;

Each of 11 bands (160 thru 6 meters) has a 3-digit SWR value in tenths. Provide a 2- or 3-digit number, between 010 and 999 for SWR 1.0 to 99.9. Input format does not require leading zeros.

## ^SW SWR

GET format: ^SW; RESPONSE format: ^SWswr;

Responds with the most recently computed Standing Wave Ratio (SWR), where swr is expressed in tenths. **^SW123;** is 12.3:1.

## ^TB Show Permitted Power for SWR Bypass

GET format: **^TB;** requests the permitted power for the current ATU setting's SWR Bypass. GET format: **^TBswr;** where swr is a SWR bypass value in tenths. **^TB032**; requests the permitted forward power with an antenna whose SWR bypass is 3.2:1.

RESPONSE format: **^TBswr wwwwW**; where wwww is the permitted output power for this SWR. The response to ^TB032; is like ^TB032 1565W;

The KPA1500 ATU can match many antennas whose SWR is quite high, but RF power must be limited, as some power is dissipated as heat in ATU components. This forward power limit is determined by evaluating the SWR of the antenna with the ATU in bypass, called "SWR Bypass".

The SWR Bypass LCD status page shows the permitted power for the current ATU setting's SWR Bypass.

#### ^TD Tech Mode

GET format: **^TD;** SET/RESPONSE format: **^TDx;** where x is 0 for DISABLED and 1 for ENABLED.

More status and menu pages are shown when TECH MODE is enabled.

This setting may be changed with the TECH MODE menu item

#### ^TM Temperature

GET format: ^TM; RESPONSE format: **^TMxxx;** where xxx is the PA heat sink temperature in degrees C.

#### ^TP Tune Poll

GET format: ^TP; RESPONSE format: **^TP0;** if the ATU is not currently tuning, **^TP1**; if ATU tune is in progress.

## ^TR T/R Delay

#### GET format: **^TR;**

SET/RESPONSE format: **^TRnn;** where **nn** is the number of milliseconds, from 00 to 50, to delay the transition from TX to RX after the KEY IN line is released.

This might be useful for exciters that continue to send RF after the KEY IN line is released.

## ^VG Display T/R state

GET format: **^VG;** RESPONSE format: ^VG TRINHIBIT x01 TR\_STATE\_RX 3R:1 3T:0 Bias:0 PA STBY KeyIn:0 STANDBY;

This is a diagnostic command.

The  $\Delta V$ G; response shows the T/R state machine's variables, some amplifier control lines, and reason(s) for keeping the T/R switch in RX. In the examples above, the operating mode is STANDBY. When the PA is key-down with input power, the response is usually ^VG TR inhibit x00 TR\_STATE\_TX 3R:0 3T:1 Bias:1 PA OPER KeyIn:1;

## ^VI PA Voltage and Current

GET format: **^VI;** RESPONSE format: **^VIvvv iii;** 

This command is provided for compatibility with KPA500.

Returns the current PA main power supply voltage (in tenths of a volt) and PA current in whole Amperes. **^VI513 061;** is 51.3V at 61 Amperes.

## ^VM1 Voltage Monitor (10 volt supply)

GET format: **^VM1;** RESPONSE format: **^VM1 09814;** for 9.814 volts.

Shows the computed voltage, in millivolts, of the 10V power supply. This is computed from an ADC count and the expected values of a pair of voltage divider resistors, and may not be accurate to 1 millivolt.

## ^VM2 Voltage Monitor (12 volt supply)

GET format: ^VM2; RESPONSE format: **^VM2 11602**; for 11.602 volts.

Shows the computed voltage, in millivolts, of the 12V power supply. This is computed from an ADC count and the expected values of a pair of voltage divider resistors, and may not be accurate to 1 millivolt.

## ^VM3 Voltage Monitor (-12 volt supply)

GET format: **^VM3;** RESPONSE format: **^VM3 11483;** for -11.483 volts.

Shows the computed voltage, in millivolts, of the -12V power supply. This is computed from an ADC count and the expected values of a pair of voltage divider resistors, and may not be accurate to 1 millivolt.

## ^VM5 Voltage Monitor (5 volt supply)

GET format: ^VM5; RESPONSE format: **^VM5 05109;** for 5.109 volts.

Shows the computed voltage, in millivolts, of the 5V power supply. This is computed from an ADC count and the expected values of a pair of voltage divider resistors, and may not be accurate to 1 millivolt.

## ^VMH Voltage Monitor (50 volt supply)

GET format: ^VMH; RESPONSE format: **^VMH 52749;** for 52.749V.

Shows the computed voltage, in millivolts, of the 50V power supply. This is computed from an ADC count and the expected values of a pair of voltage divider resistors, and may not be accurate to 1 millivolt.

## ^WS Forward Power and SWR

#### GET format: **^WS;**

RESPONSE format: ^WSwwww swr; where wwww is the Forward Power in watts, and swr is the SWR in tenths. For example,  $\sim$ WS1204 014; is 1204 watts Forward Power and SWR 1.4:1.

This command is provided for KPA500 compatibility, but the KPA500 uses 3 digits for watts.

## ^XI Radio Interface

#### GET format: **^XI;**

SET/RESPONSE format: **^XInp;** where **n** is a RADIO TYPE number and **p** is a RADIO POLL value, 0 or 1.

These values may be set with the RADIO TYPE and RADIO POLL menu items.

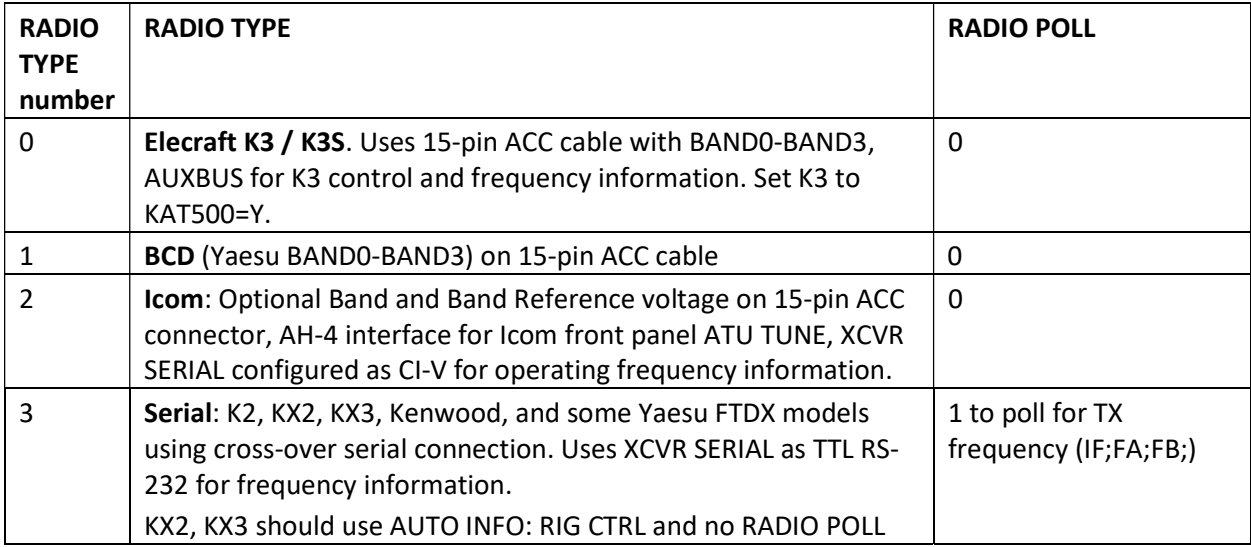

## ^XK ATU XCVR Key

#### GET format: **^XK;**

SET/RESPONSE format: ^XKO; (disable) or ^XK1; (enable)

When the KPA1500 needs transceiver TUNE POWER for ATU tuning, it can send an AUXBUS message to a K3 or K3S with MCU 5.63 or later, and the transceiver will provide TUNE POWER (equivalent to holding the K3 TUNE button).

This can also be accomplished, for most radios, by connecting the tip of the KPA1500 3.5mm TRS TUNE connector to the transceiver's straight key input. The tip of the TUNE line is pulled low when the ATU is retuning. A separate keying cable is required.

^XK only affects the K3 AUXBUS message, the TUNE connector tip is always pulled down during ATU TUNE when the ATU needs TUNE POWER.

If this function is disabled, press the KPA1500 ATU TUNE button to start a full search tune, then press TUNE on the transceiver to provide a steady signal for ATU TUNING. When ATU TUNE completes, tap TUNE again to stop the transceiver signal.

## Icom "Operating frequency" (1C 03)

When the KPA1500 selects RADIO TYPE ICOM (via ^XI or the RADIO TYPE menu item), the XCVR SERIAL port is changed to CI-V, and the KPA1500 may read frequency messages from an Icom transceiver's CI-V connector via a 3.5mm cable (mono or stereo, only the tip is used).

The Icom transceiver should be in CI-V "transceive" mode, the KPA1500 XCVR SERIAL speed (**^BRX** or SERIAL SPEED XCVR menu item) must match the transceiver's CI-V Baud Rate. 4800 bit/s works fine.

The expected format of the Transmit Frequency message (in hex) is:

xFE - START xFE – repeated START x?? – controller address (ignored) x?? – transceiver address (ignored) x1C – Command code x03 – command sub code (transmit frequency) 5 BCD bytes of operating frequency, in reverse order. xFD – END

For example, a CI-V hex message of FE FE 01 94 1C 03 50 25 18 14 00 FD is interpreted as 14,182,550 Hz, rounded to 14183 kHz.

The CI-V Operating Frequency message is used to select bands and the ATU setting for the specified frequency.

The KPA1500 does not transmit CI-V messages. It accepts operating frequency messages generated by the transceiver as it is tuned.

The Icom CI-V manual is available at http://www.icomamerica.com/en/support/kb/download.aspx?Download=882

Some popular Icom transceivers (IC-7600, IC-7300) send this 1C 03 transmit frequency command. Additional CI-V commands may be implemented in the future.